# **Multimedia im Netz**

#### Wintersemester 2012/13

Übung 04

Ludwig-Maximilians-Universität München Multimedia im Netz WS 2012/13 - Übung 4 - 1

#### **Organisatorisches**

# Anmeldung zur Klausur

- Für die Teilnahme an der Klausur ist eine Anmeldung erforderlich (voraussichtlich Anfang des neuen Jahres)
- **Wichtig:** Kommt man nicht zur Klausur, muss man sich von der Klausur **abmelden!**

Anmeldung zur einer Prüfung und unentschuldigt nicht erscheinen zählt als durchgefallen und wird in den *Transcript of Records* dokumentiert!

• Weitere Informationen folgen per email

# **Lösung zu Übungsblatt 02**

#### Bildergalerie mit PHP + MySQL

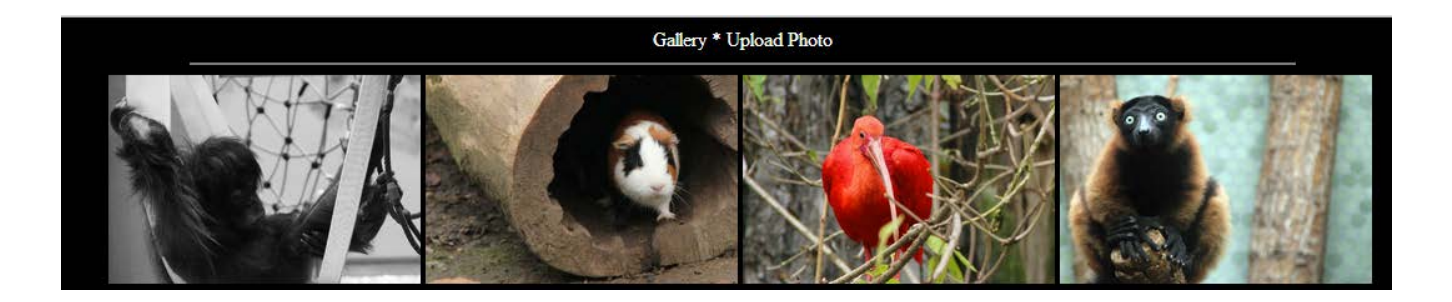

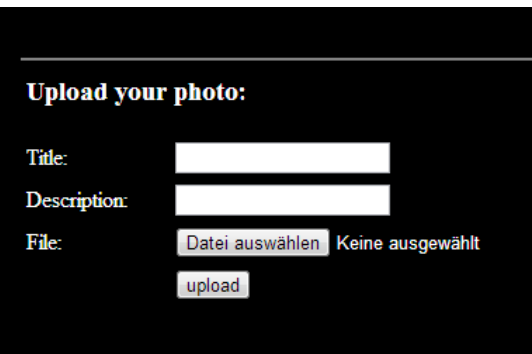

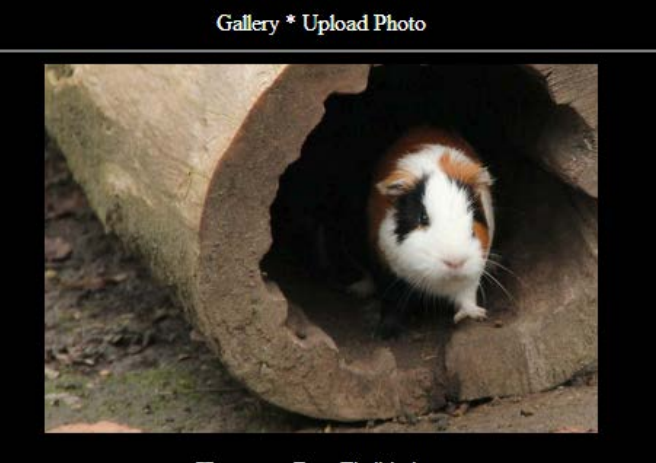

Hamster. Zoo. Thalkirchen. 7 Likes | 1 Dislikes

# Übungsblatt 03

- **Thema: Movie-Player mit Untertitel**
- **HTML + JavaScript**
- Abgabe: 28.11.2012; 11:00 Uhr

#### **Video with subtitles**

Video Source: http://www.bigbuckbunny.org/

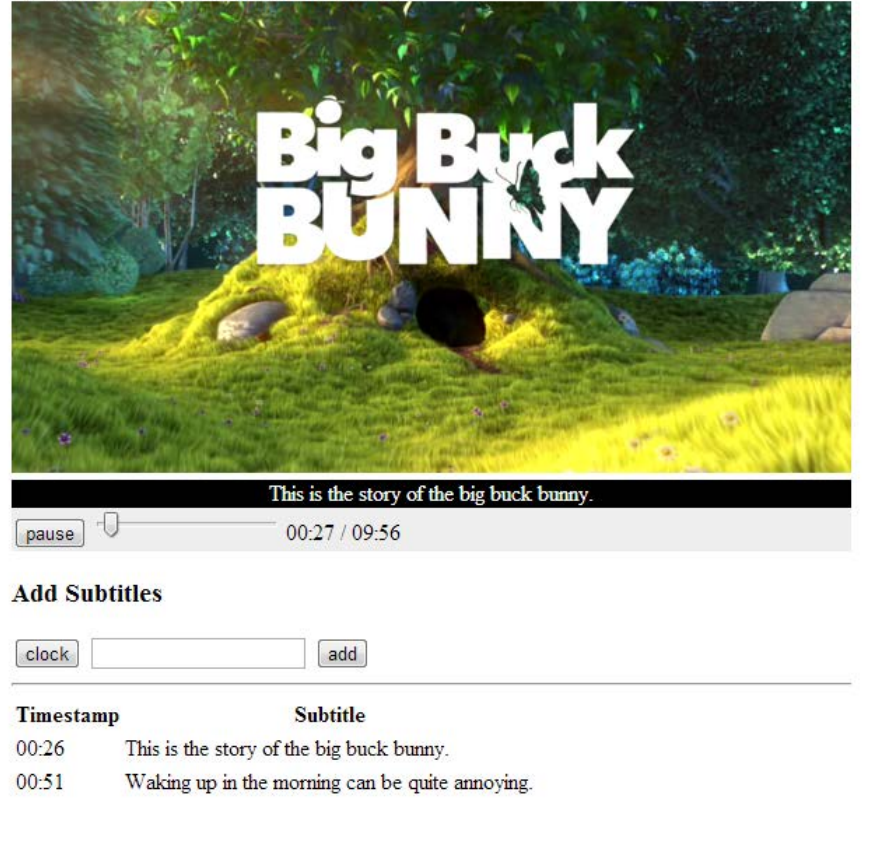

# HTML 5

- Neue Features (Auswahl):
	- <video></video> und <audio></audio> element
	- <canvas></canvas> element
	- Weitere Elemente: <article></article>; <footer></footer>; etc.
	- HTML5 Formular-Validierung

#### Video-Tag

<video width="320" height="240" controls="controls"> <source src="movie.mp4" type="video/mp4"> <source src="movie.ogg" type="video/ogg"> Your browser does not support the video tag. </video>

# DOM (Document Object Model)

- Mit DOM kann jedes Element und dessen Inhalt in einem HTML (und XML) Dokument referenziert werden
- Die Elemente, ihr Inhalt und ihre Struktur kann modifiziert werden
	- document: Inhalt der im Browserfenster angezeigt wird
	- getElementById(): Greift auf HTML-Element mit passender ID zu
	- getElementByTagName(): Greift auf Tags anhand ihres Namen zu
	- Knoten.firstChild : Liefert den ersten Kindknoten
	- Knoten.nodeValue: Setzt/Liefert den Wert eines Knotens
- <http://de.selfhtml.org/javascript/index.htm>

# **JavaScript**

- Eigene Programmiersprache
- Optimierungswerkzeug für Websiten
- Code vom Webbrowser interpretiert
- In HTML integriert oder in eigener Datei

```
<html><head><title>Test</title>
```

```
 <script type="text/javascript"> 
   alert("Hallo Welt!");
 </script>
```
</head><body> </body></html>

#### JavaScript: Beispiele

• Zugriff auf Media-Element

var video = document.getElementsByTagName('video')[0];

• Event Listener

video.addEventListener("ended", function, false);

• Funktion

```
function quadrat(zahl) {
   return zahl * zahl;
}
```
# Debugging in Chrome

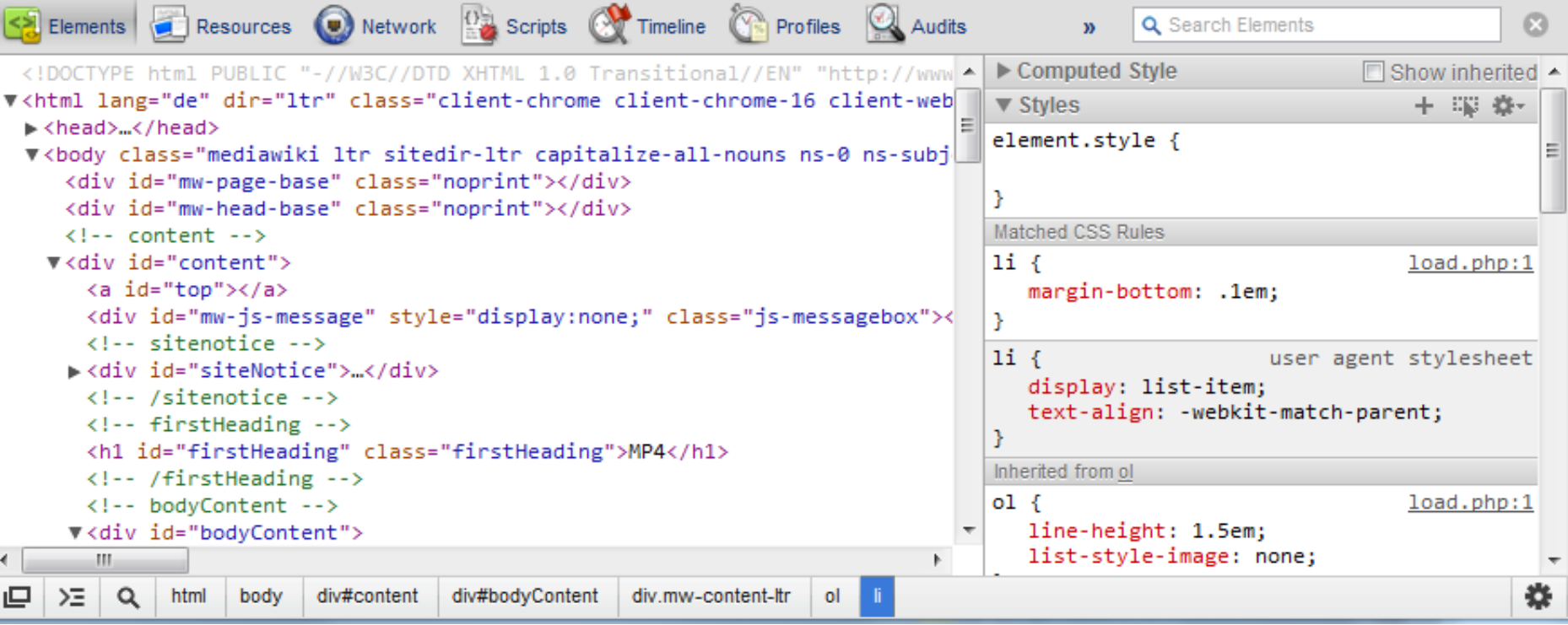

Konsolenausgaben!! console.log("hello world")

### Hilfreiche Links

- <http://de.selfhtml.org/javascript/index.htm>
- [http://en.wikipedia.org/wiki/HTML5\\_video](http://en.wikipedia.org/wiki/HTML5_video)